## **Pencil Code**

Using [Pencil](https://pencilcode.net/edit/first) Code create the shapes below and write the code to make these shapes. Add a screenshot of the final shape. Don't forget to use the "text code" under the code column below. Click the drop down box and select "text code".

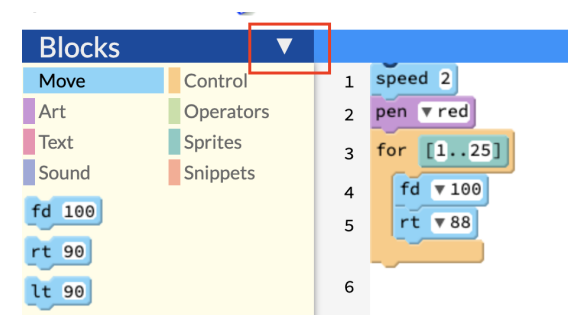

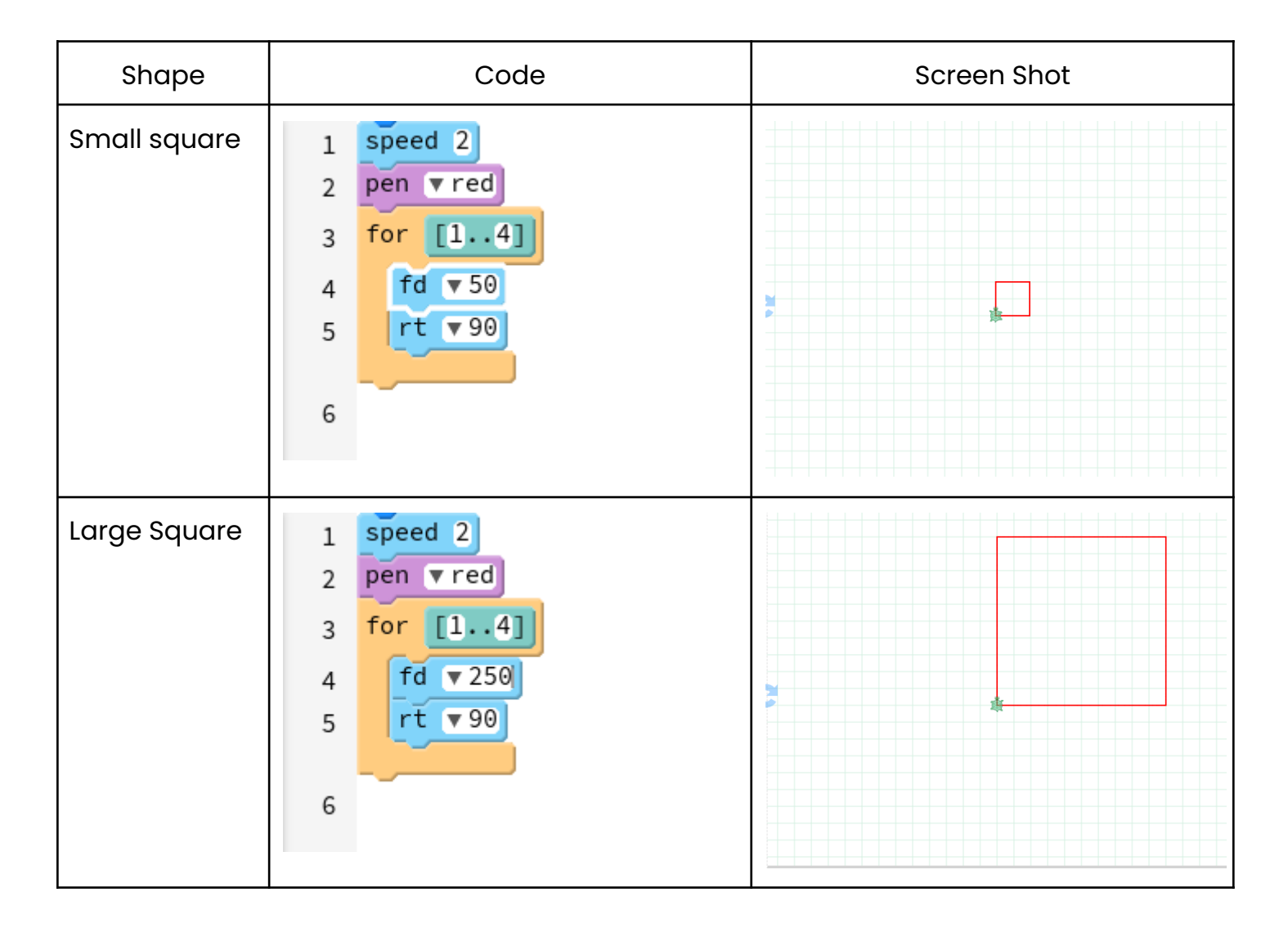

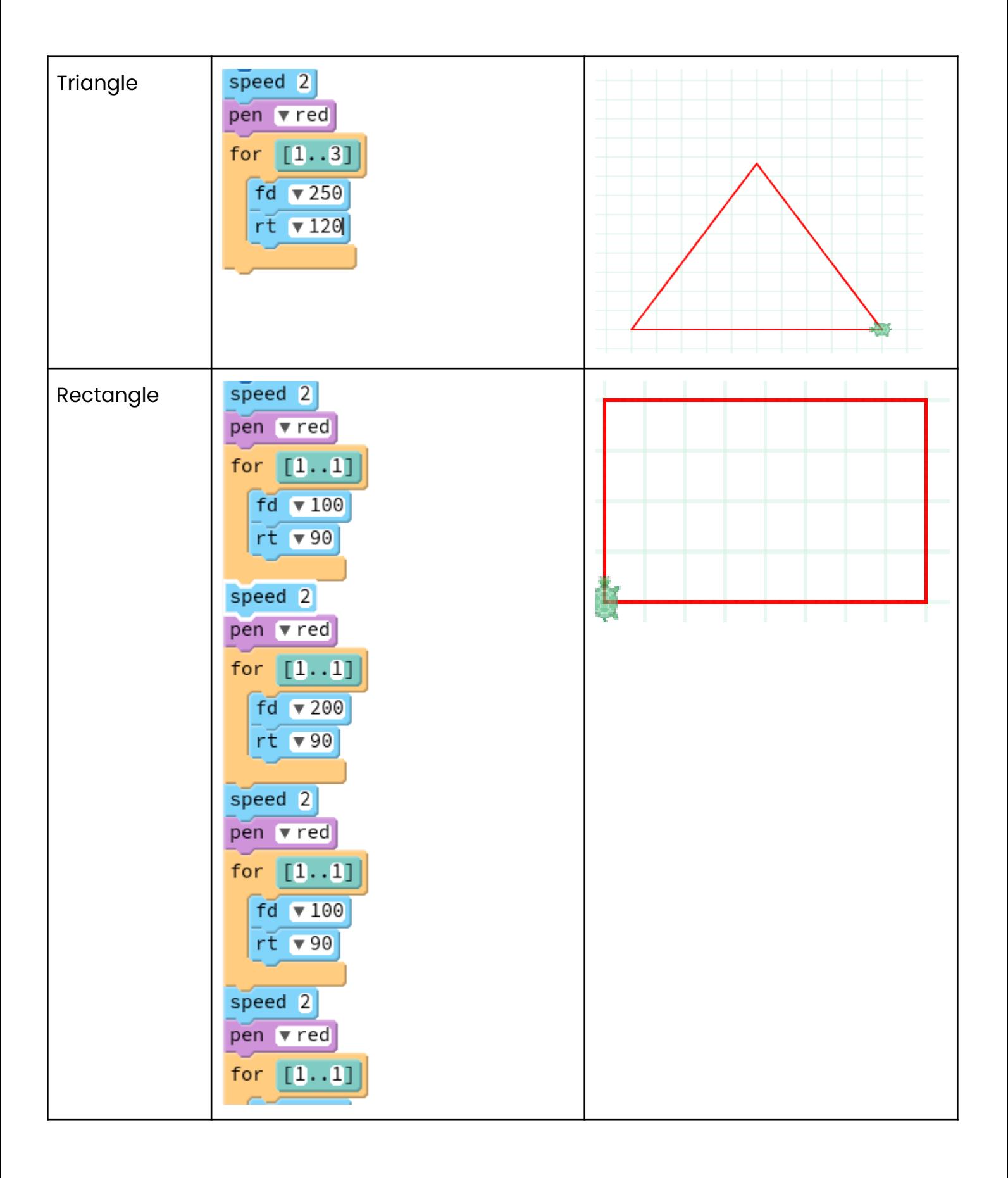